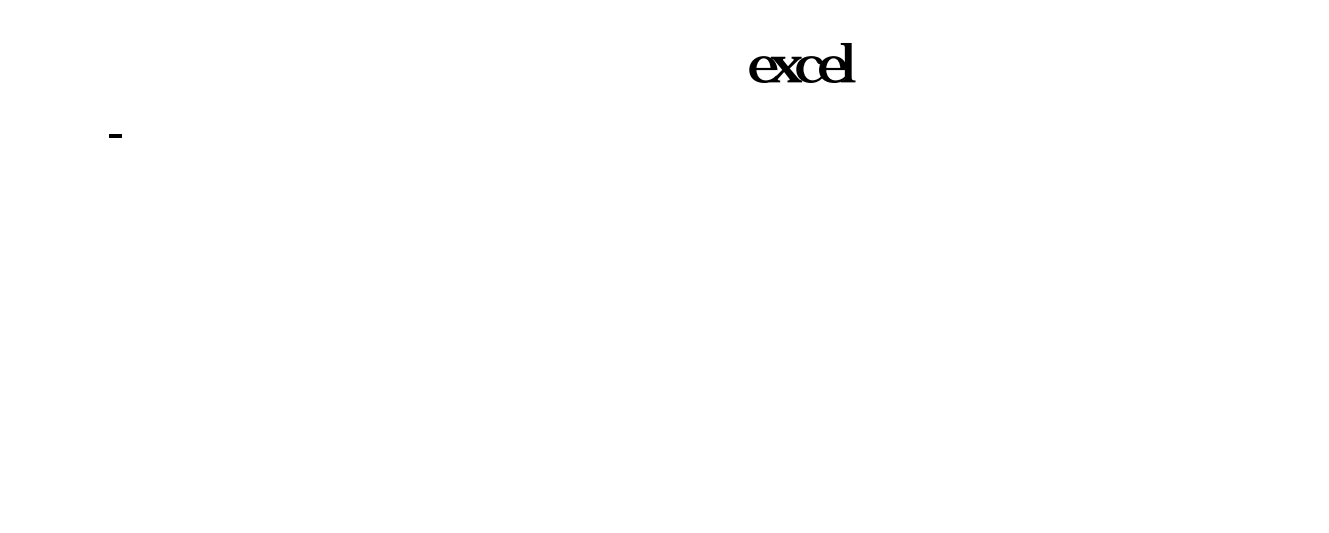

### excel

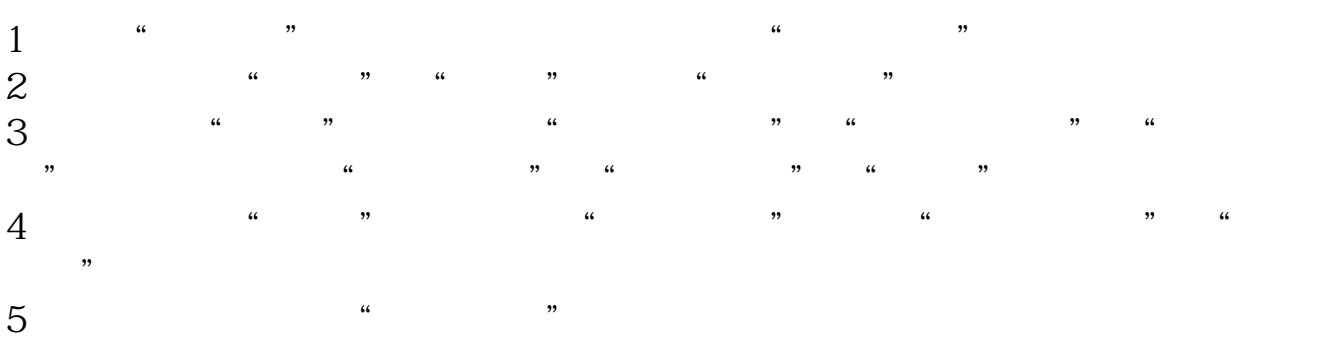

# $\&$ quot  $\&$ quot

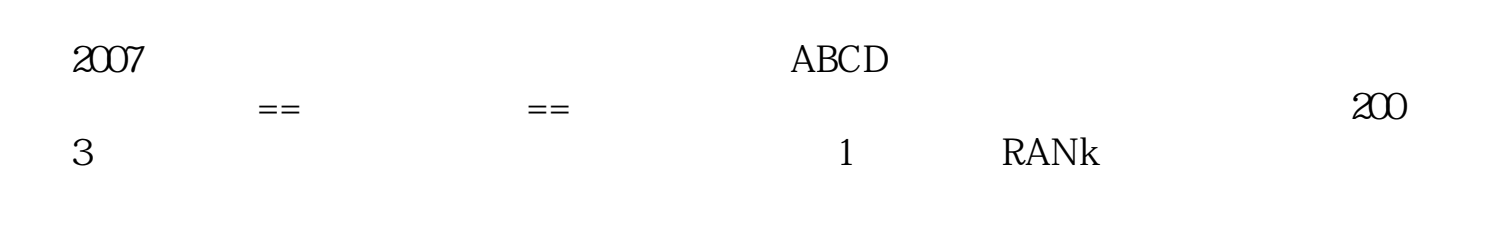

 $1$ 2, " " " " … " " " … "

3、在对话框的"主要关键字"、"次要关键字"和"第三关键字"组合列表框中  $\alpha$  and  $\beta$  $4$   $*$   $*$   $*$ 

excel

 $1/1$ 

## $excd$

 $\sim$  2 点击排序,会出来一提示框,选择"选项",将"方向"改为"按行排序"---确  $\frac{a}{\sqrt{2}}$ ", "

### Lxcel

 $\overline{\phantom{a}}$  and  $\overline{\phantom{a}}$  b, and  $\overline{\phantom{a}}$  b, and  $\overline{\phantom{a}}$  c

 $1/1$ 

#### excel

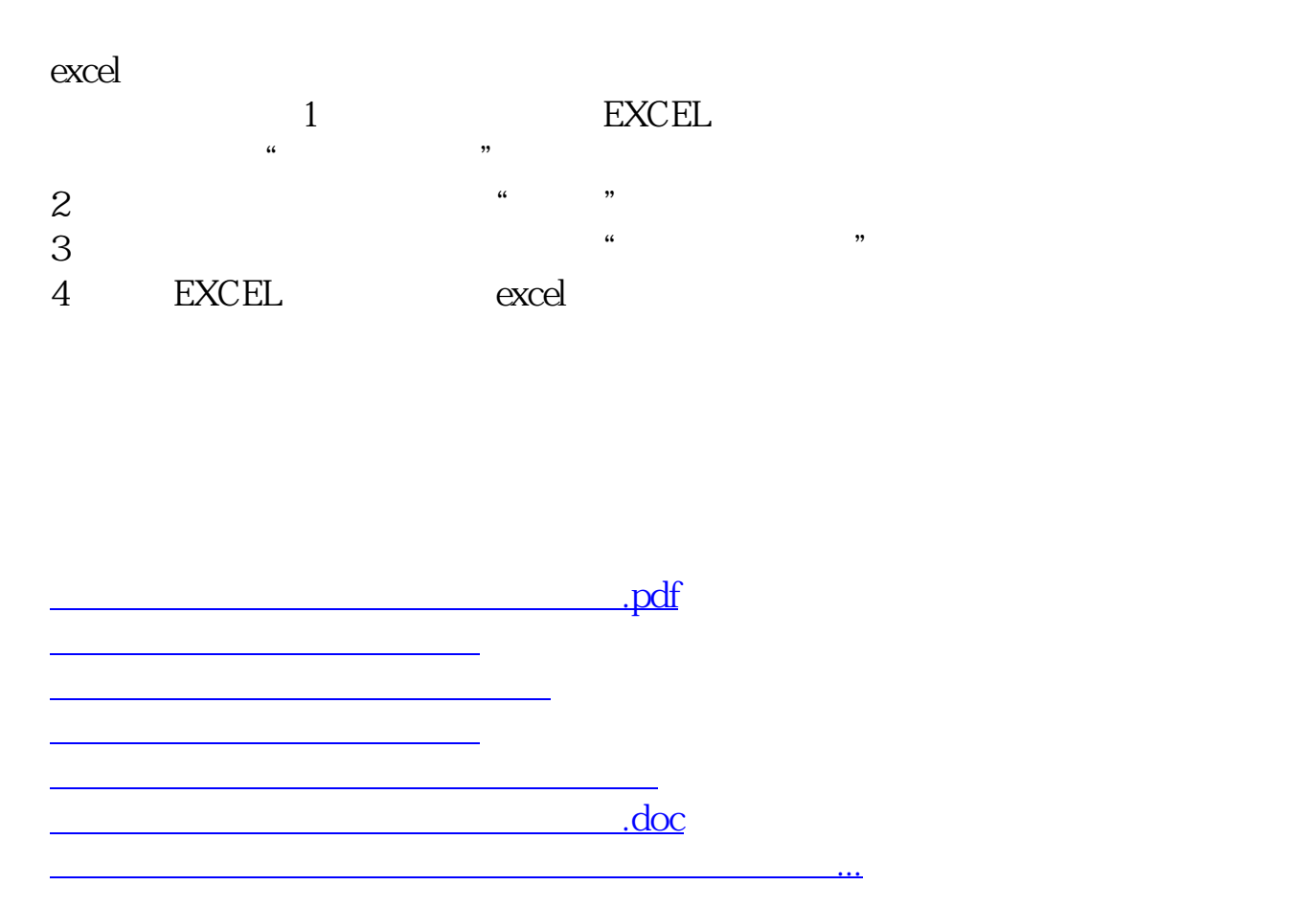

<https://www.gupiaozhishiba.com/author/34559956.html>